# FTDでのマルチドメイン環境での継承

### 内容

概要 前提条件 要件 使用するコンポーネント 背景説明 ポリシー継承の設定 マルチドメインFMC環境でのFTD管理 ドメインの設定 マルチドメインFMC環境におけるポリシーの可視性と制御 ドメインへのユーザの追加 使用例 マルチドメイン環境での継承

### 概要

このドキュメントでは、継承およびマルチドメイン機能の設定と動作について説明します。また 、この2つの機能がどのように連動するかを実際の使用例で説明します。

## 前提条件

### 要件

次の項目に関する基本的な知識が推奨されます。

- Firepower Management Center (FMC)
- Firepower Threat Defense(FTD)

### 使用するコンポーネント

このドキュメントの情報は、次のソフトウェアのバージョンに基づいています。

- Firepower Management Center(FMC)ソフトウェアバージョン6.4
- Firepower Threat Defense(FTD)ソフトウェアバージョン6.4

注:マルチドメインおよび継承機能のサポートは、6.0バージョン以降のFMC/FTDで利用で きます。

このドキュメントの情報は、特定のラボ環境にあるデバイスに基づいて作成されました。このド キュメントで使用するすべてのデバイスは、初期(デフォルト)設定の状態から起動しています 。ネットワークが稼働中の場合は、設定が及ぼす潜在的な影響を十分に理解しておく必要があり ます。

## 背景説明

ポリシーの継承では、アクセスコントロールポリシーをネストできます。子ポリシーは、 Security Intelligence、HTTP Response、Logging SettingsなどのACP設定を含むベースポリシー からルールを継承します。 オプションで、管理者は子ポリシーに対して、Security Intelligence、 HTTP Response、Logging SettingsなどのACP設定を上書きさせるか、子ポリシーで上書きでき ないように設定をロックさせます。この機能は、マルチドメインFMC環境で非常に便利です。

マルチドメイン機能は、FMCの管理対象デバイス、設定、およびイベントへのユーザアクセスを セグメント化します。ユーザは、権限に応じて他のドメインに切り替えたり、他のドメインにア クセスしたりできます。マルチドメイン機能が構成されていない場合、すべての管理対象デバイ ス、構成、およびイベントはグローバルドメインに属しています。

### ポリシー継承の設定

リーフドメインは、それ以上サブドメインを持たないドメインです。子ドメインは、ユーザ/管理 者が現在いるドメインの次レベルの子孫です。親ドメインは、ユーザ/管理者が現在いるドメイン の直接の祖先です。

既存のポリシーの継承を設定または有効にするには、次の手順を実行します。

- Policy-Aをベースポリシーとし、Policy-Bを子ポリシーとする(Policy-BはPolicy-Aのルール 1. を継承する)
- \_\_\_2. **EDIT** Policy-Bを選択し、図に示すようにInheritance Settingsをクリックします。<br>- Stricts Advise Parket Parket Section

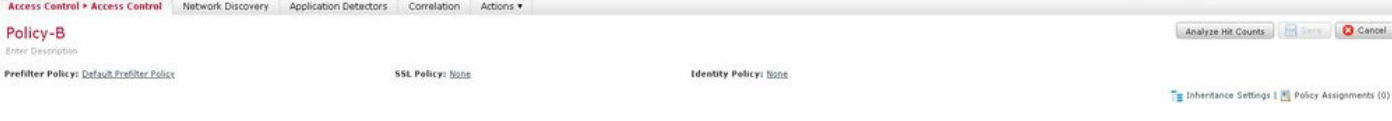

3.次に示す[Select Base Policy]ドロップダウンリストから[Policy-A]を選択します。Security Intelligence、HTTP Response、Logging Settingsなどの他のACP設定は、オプションで子ポリシ ーの設定を上書きするために継承できます。

### **Inheritance Settings**

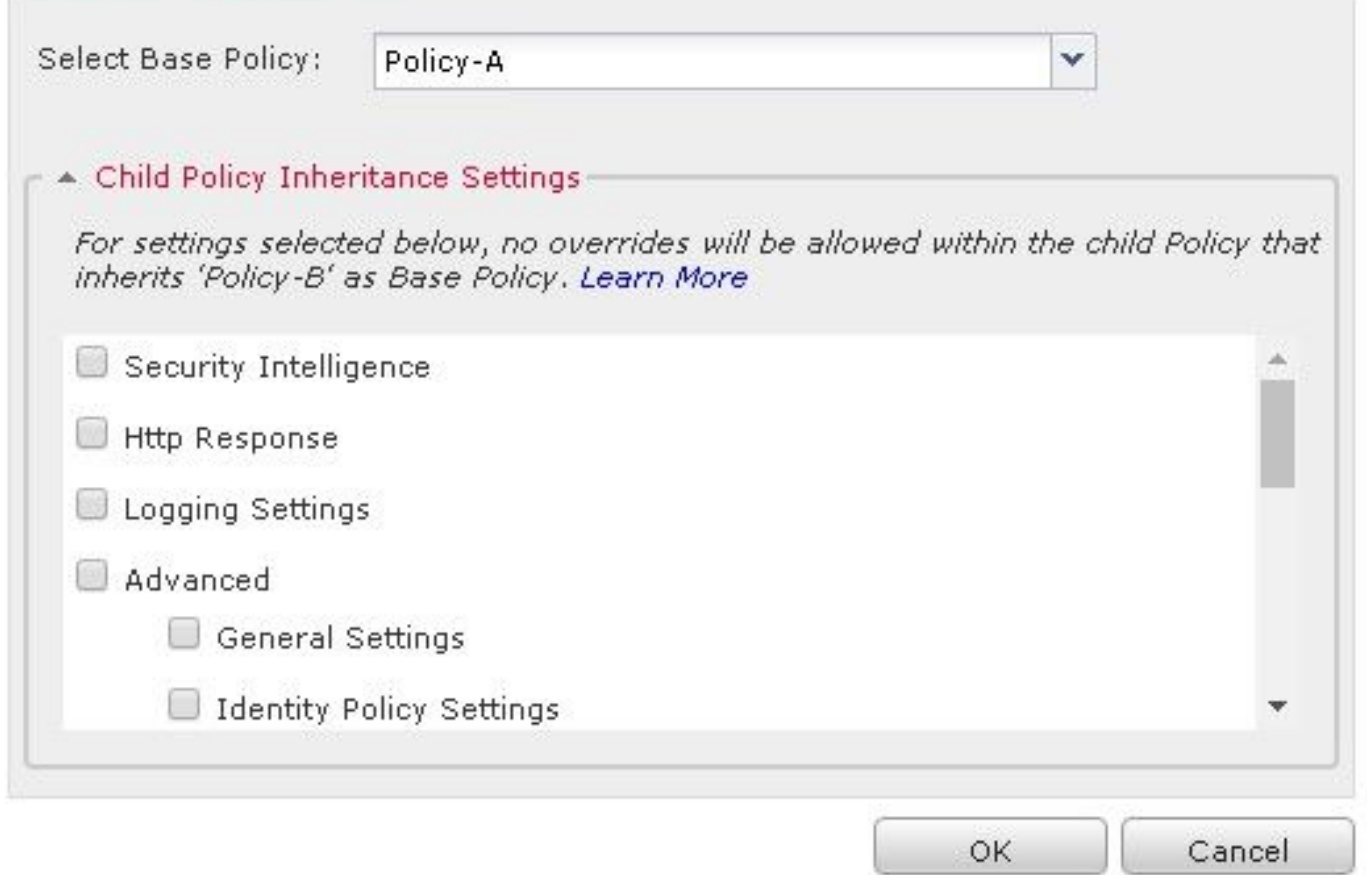

#### 4.対象のターゲットFTDデバイスに対して子ポリシーPolicy-Bのポリシー割り当てを行います。

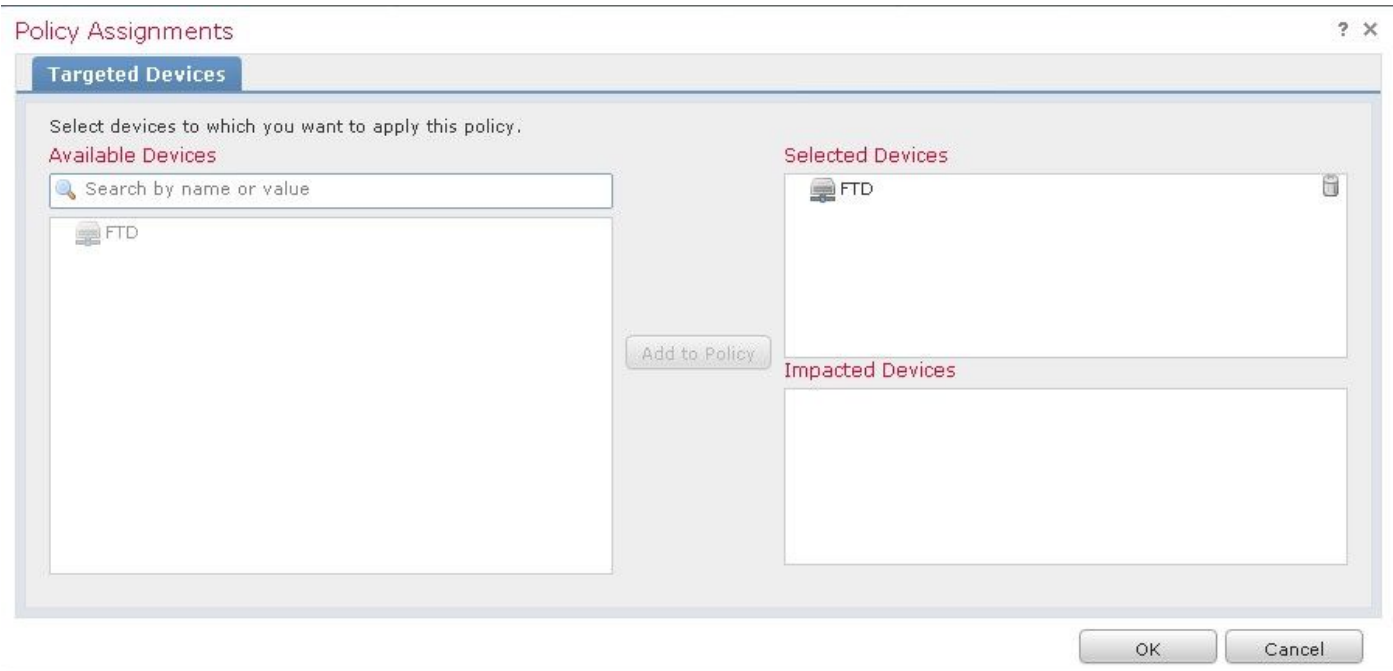

図に示すように、デフォルトでは、子ポリシーのデフォルトアクションが継承され、[基本ポリシ ーから継承]に設定されます。システム提供のポリシーからデフォルトアクションを選択するオプ ションもあります(以下を参照)。

Default Action

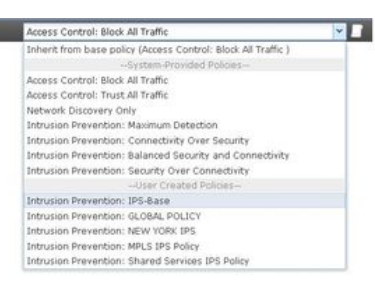

[Mandatory]セクションと[Default]セクションの両方に追加されたカテゴリの数に関係なく、トラ フィックのルックアップの順序は常にトップダウン方式で行われます。継承設定を適用した後、 図に示すように、子ポリシーPolicy-B(子ポリシー)のACP表現は、前述のルールチェックの順 序に従って行われます。

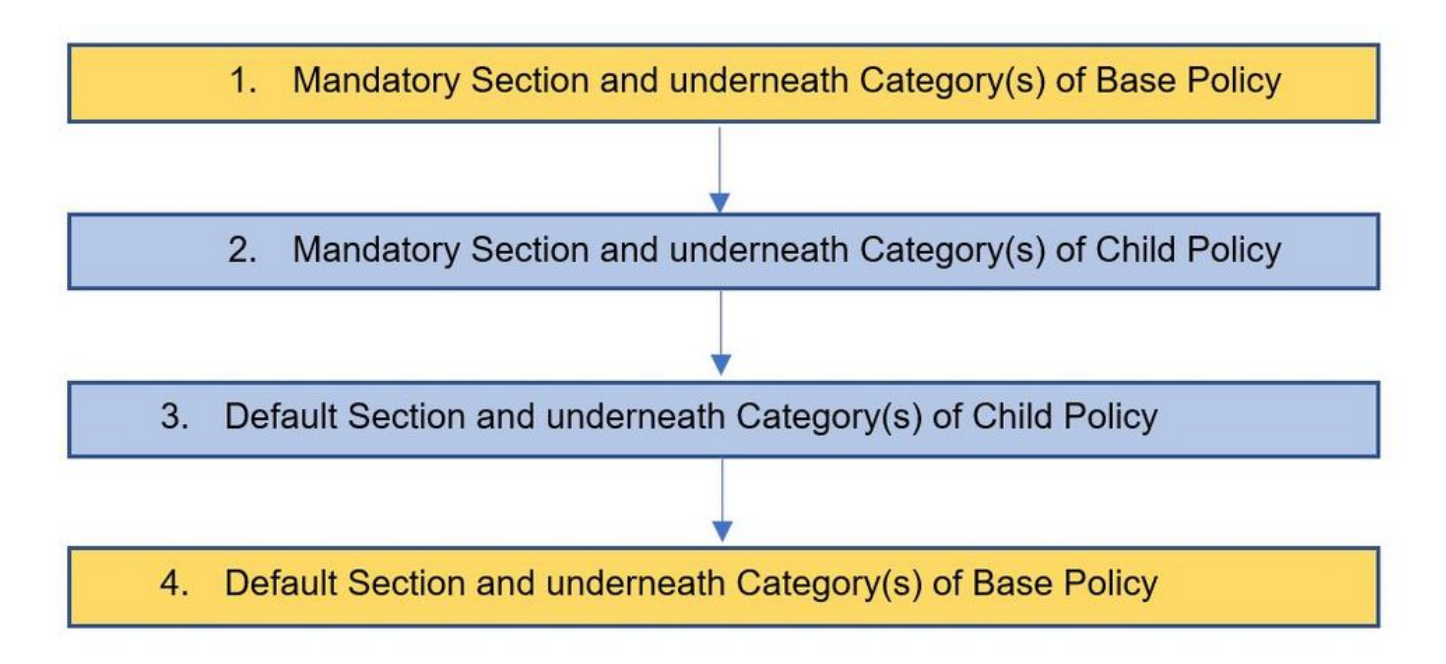

#### この図は、ベースポリシーであるポリシーAと、ポリシーAから継承された子ポリシーであるポリ シーBの両方のポリシーがFMCでどのように表示されるかを示しています。

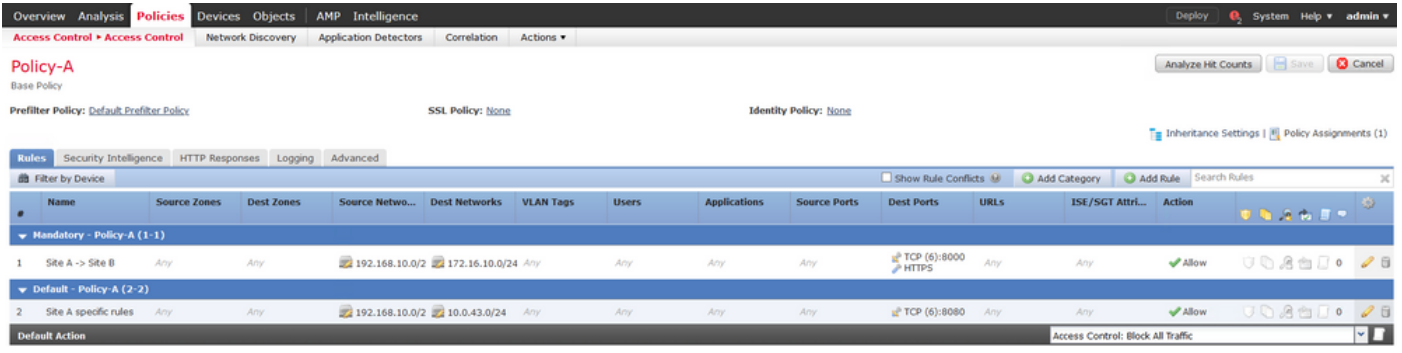

この図は、Policy-Bで、Policy-Aのルールと、Policy-B自体で設定された特定のルールを確認でき ることを示しています。順序に留意して、ルールの設定方法に注意する必要があります。

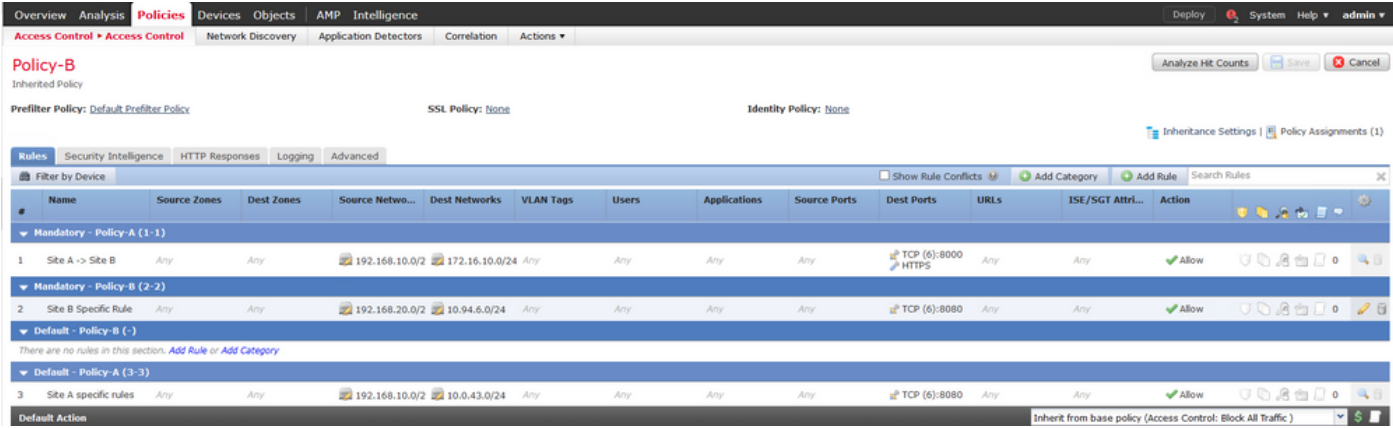

## マルチドメインFMC環境でのFTD管理

マルチドメイン機能は、管理対象デバイス、設定、およびイベントへのユーザアクセスをセグメ ント化します。ユーザは、権限に応じて他のドメインに切り替えることができます。マルチドメ イン機能が構成されていない場合、すべての管理対象デバイス、構成、およびイベントはグロー バルドメインに属しています。

最大3レベルのドメインをグローバル・ドメインとして構成できます。すべての管理対象デバイス

は、リーフ・ドメインのみに属している必要があります。これは、 □● (サブドメインの追加 )は、図に示すように、リーフドメインでグレー表示されます。

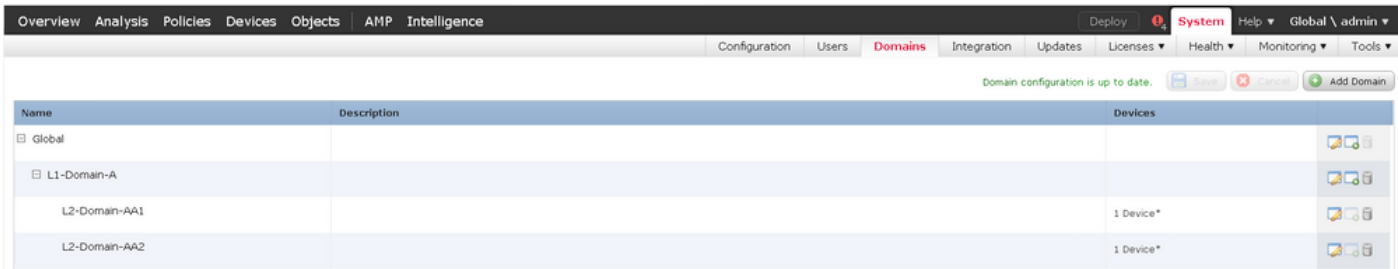

### ドメインの設定

ドメインの設定は、次のように行うことができます。

- 1. [システム(System)] > [**ドメイン(Domains)]に移動します**。デフォルトでは、グローバルド**メ** インが存在します。
- 2. 図に示すように[Add Domain]をクリックします。

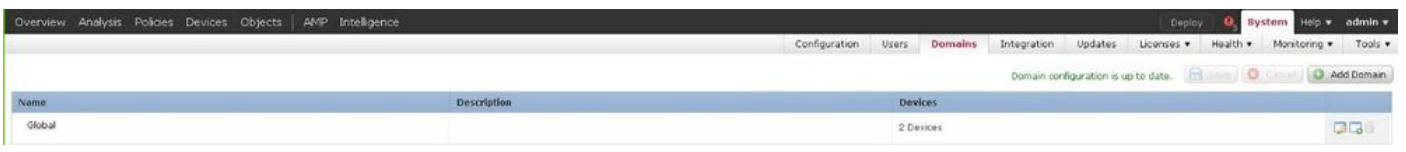

3. [ドメインの追加]ダイアログボックスが表示されます。ドメインの名前を入力し、ドロップダ ウン・リストから[親ドメイン]を選択します。これがリーフドメインである場合、図に示すように 、FTDデバイスをドメインに追加する必要があります。

#### Add Domain

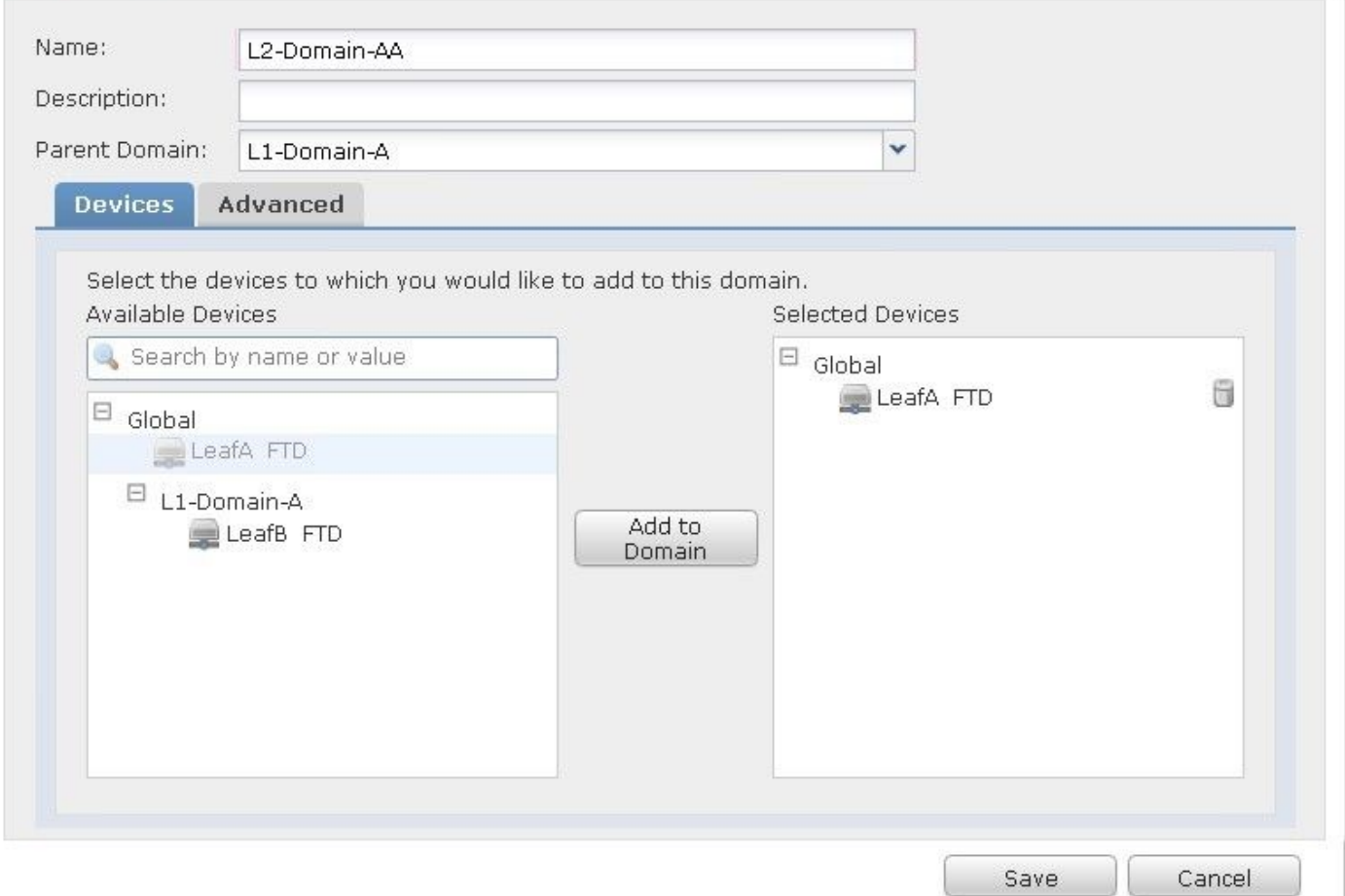

注:ドメインを追加するには、図に示すように[Add Sub Domain]アイコンをクリックしま す。ここでは、親ドメインがすでに選択されています。

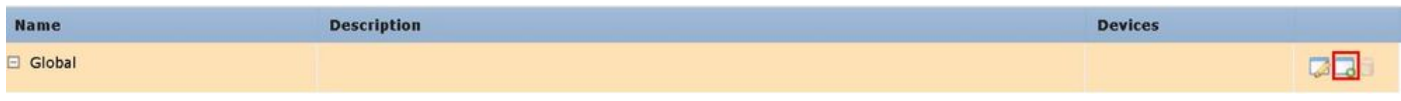

## マルチドメインFMC環境におけるポリシーの可視性と制御

ポリシーの可視性と制御は、グローバルドメインの管理者を除き、各ドメインユーザーに限定さ れます。この例は、次のような階層に基づいています。

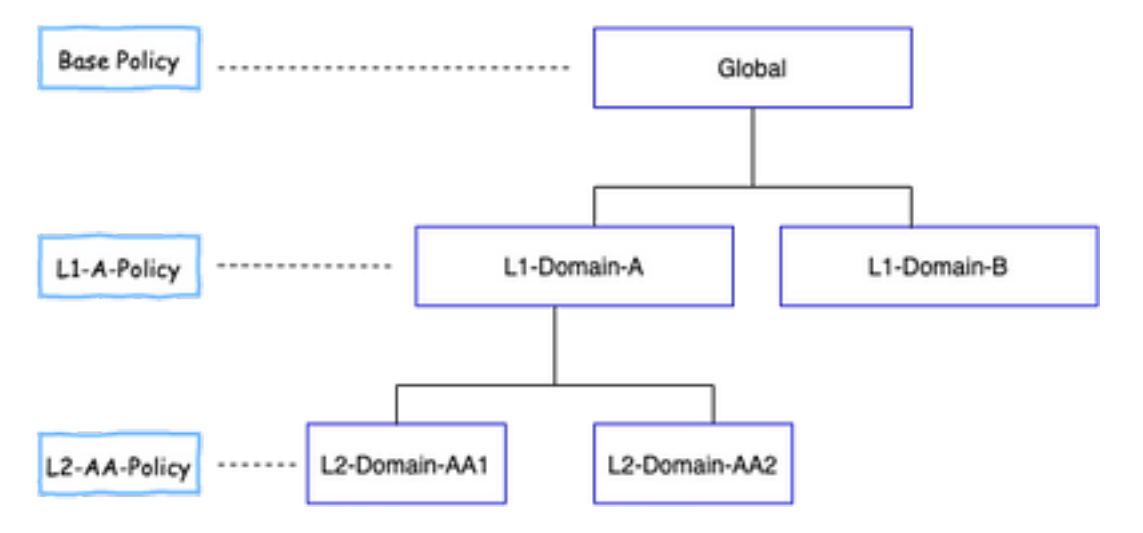

可視性:この図に示すように、デフォルトのビューの[Policies]ペー**ジには、各ドメ**インの下で構 成されたポリシー(ACP)がリストされます。

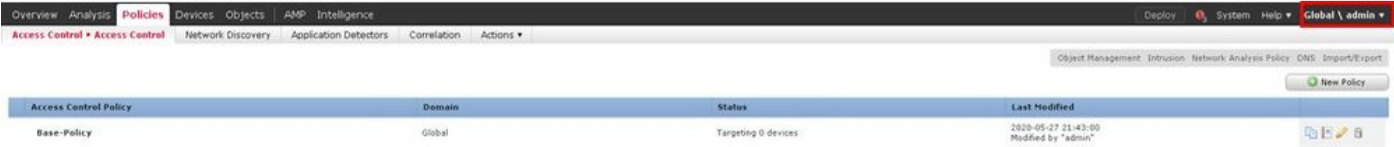

Control:各ドメインに属する管理者ユーザーは、ポリシーを編集できます。他のドメインに属する ポリシー(たとえば、継承の一部)を編集するには、ドメインを現在のドメインから、ポリシー が設定されているドメインに切り替える必要があります。グローバルドメインまたはL1ドメイン に属する管理者ユーザーのみ、ポリシー管理のために下位ドメインを切り替えることができます 。

#### ドメインへのユーザの追加

これは、特定のドメインにユーザを追加する方法を示します。この手順は、ローカルデータベー スのユーザに適用されます。

1. [System] > [Users] に移動します。図に示すように、[Create User]をクリックします。

verview Analysis Policies Devices Objects | AMP Users User Roles External Authentication

2. [ユーザー構成]ダイアログボックスが表示されます。ユーザー名とパスワードを入力します (&パスワードの確認)。 図に示すように、[Add Domain]をクリックして、指定したドメインに ユーザを追加します。

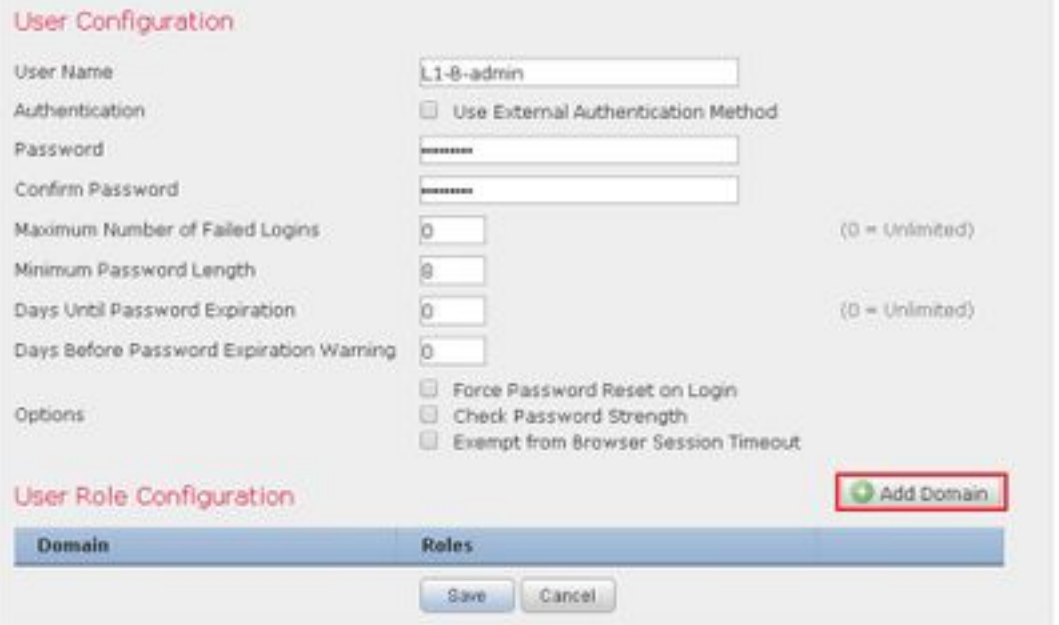

3.ユーザを追加する[ドメイン(Domain)] ドロップダウンリストから目的のドメインを選択し、図 に示すようにロールを指定します。新しいユーザを自分のドメインまたは子ドメインに追加でき ます。

## **User Role Configuration**

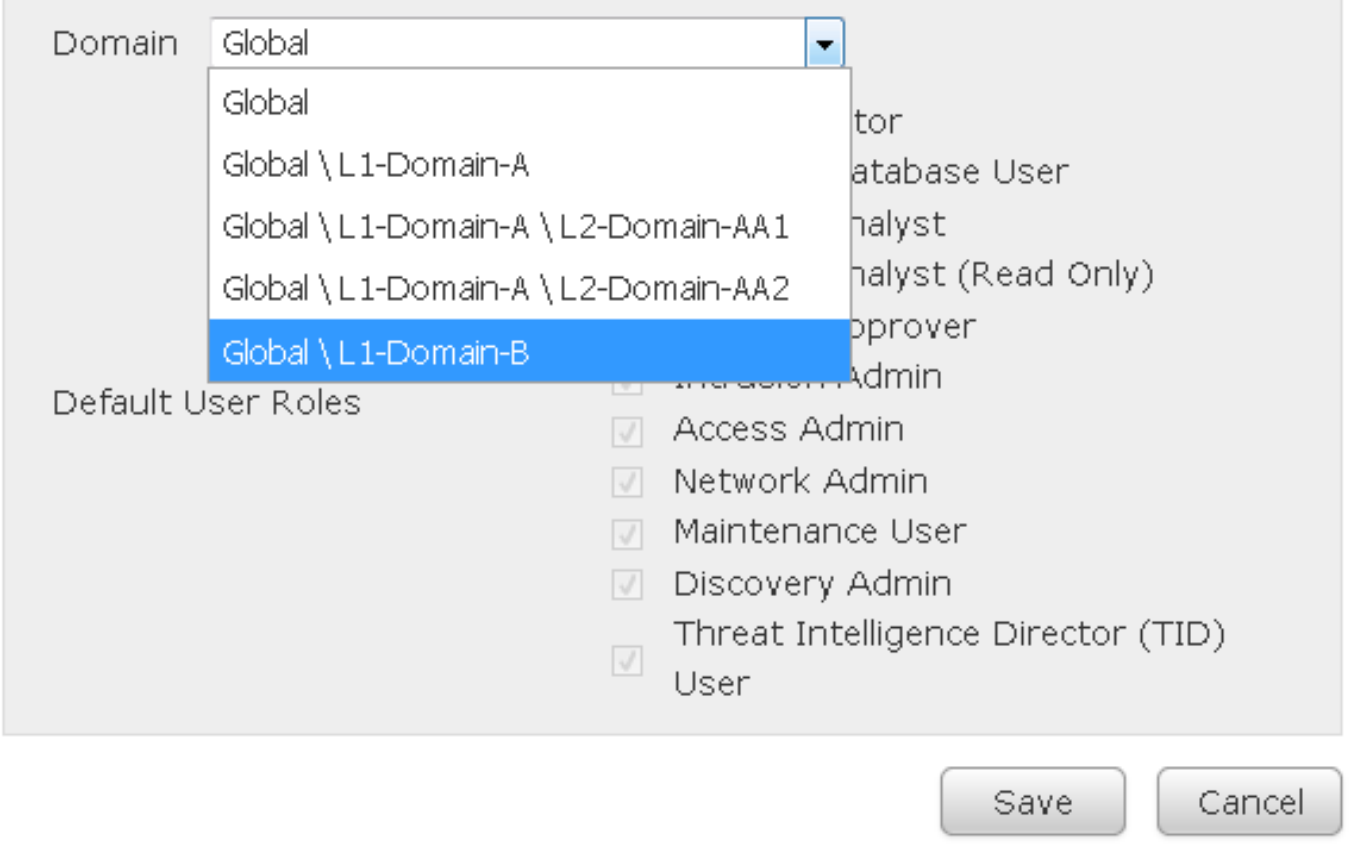

#### 設定されたユーザを次の図に示します。

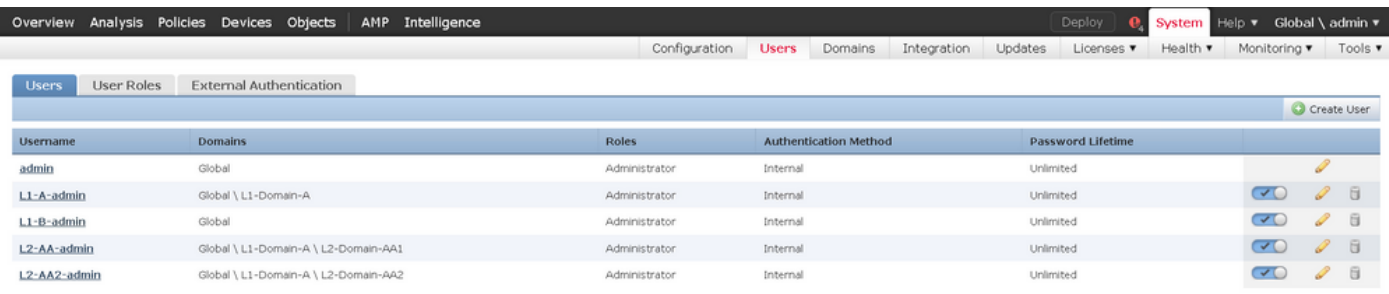

FMCでのリソースアクセスは、ユーザが属するドメインに制限されます。次に示すように、ユー ザL1-A-adminがFMC UIにログインすると、アクセスはユーザが属するドメインL1-Domain-Aに制 限され、ユーザがその子ドメインに切り替わると子ドメインに制限されます。このユーザーは、 L1-Domain-Aドメインで定義されたポリシーと、ドメインが子ドメインに切り替えられたときに 子ドメインで定義されたポリシーのみを編集できます。また、次の例から、L1-A-Policyがグロー バルドメインで定義されたポリシーBase-Policyを継承して、Base-Policyを編集できます <sup>■</sup> 署 名図に示すように、継承設定はBase-Policyを指定するように行われます。

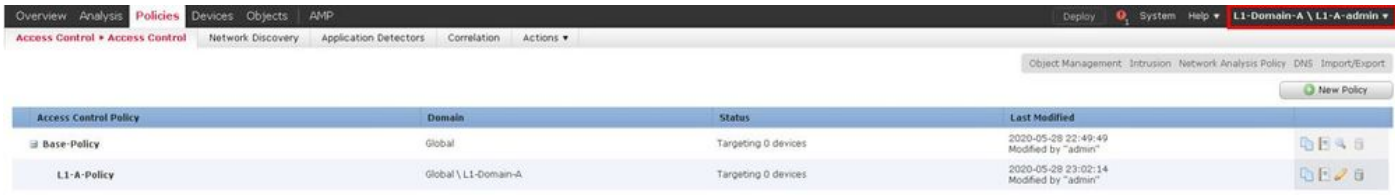

同様に、L2-Domain-AA1ドメインに属するユーザL2-AA-adminは、図に示すように、ドメインで 定義されたポリシーL2-AA-Policyの制御のみを持ちます。L2-AAポリシーは、L1-Domain-Aで定義 されたポリシーL1-A-Policyを継承して、次にグローバルドメインで定義されたBase-Policyを継承

?

します。また、ポリシーL2-AA-Policyを編集して、■署名ユーザL2-AA-adminは、その親ドメイ ンであるL1-Domain-Aまたは祖先ドメインであるグローバルドメインに切り替えることはできま せん。

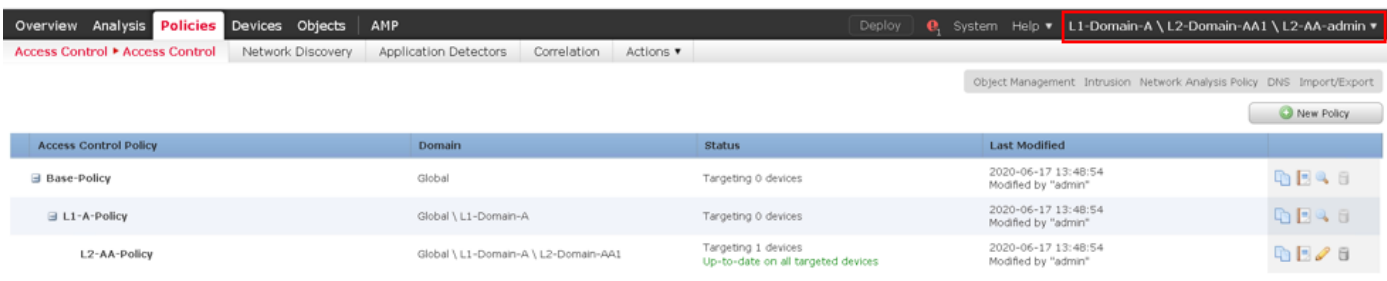

また、L1-Domain-Aに属するユーザL1-A-adminは、L2-Domain-AA1に切り替え、L2-AA-Policyを

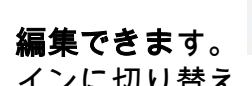

編集できます。 図に示すように署名します。これは、グローバルドメインに属し、子ドメ インに切り替え、特定の子ドメインで定義されたポリシーを編集するユーザにも適用されます。

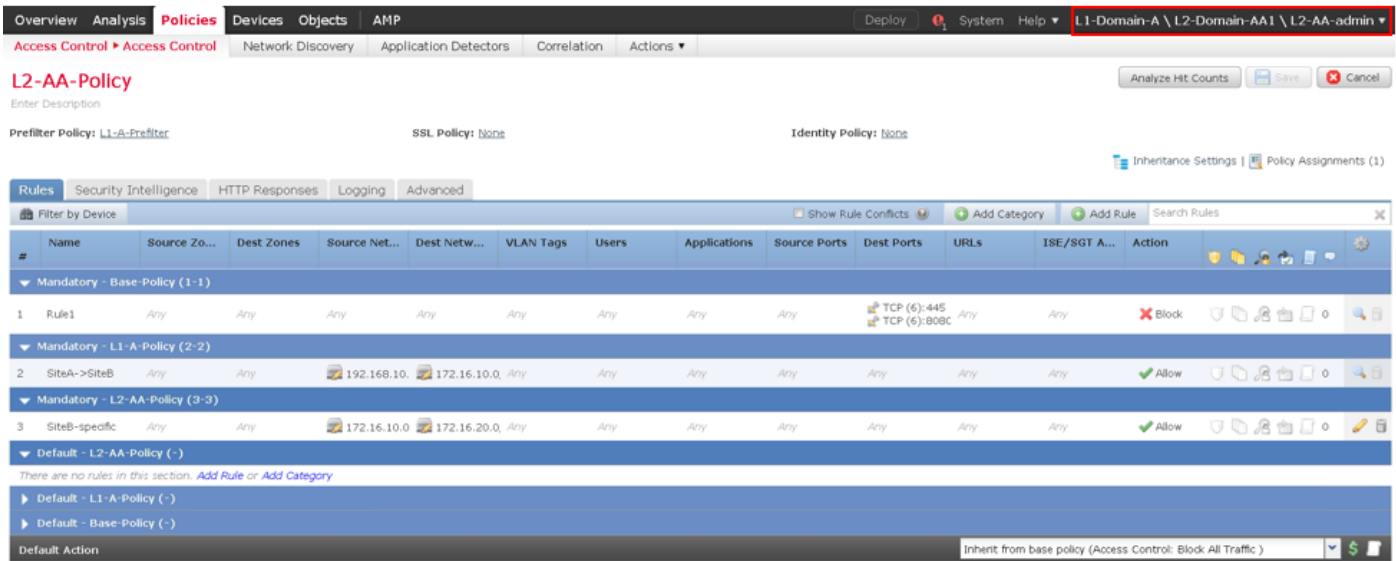

重要な注意点:

• 非大域ドメインを削除すると、ドメインに属するユーザーは自動的にグローバルドメインに 移動されます。

FTD/sは常にリーフドメインで定義されます。この場合、リーフドメインはL2-Domain (L2-Domain-AAおよびL2-Domain-BB)です。 L2ドメインに属するFTDは、L1ドメイン内または グローバルドメイン内のポリシーに割り当てることができます。この図では、グローバルド メイン内のACPは、L3ドメイン内で定義されたFTDをグローバルドメイン内で定義されたポ リシーに割り当てています。

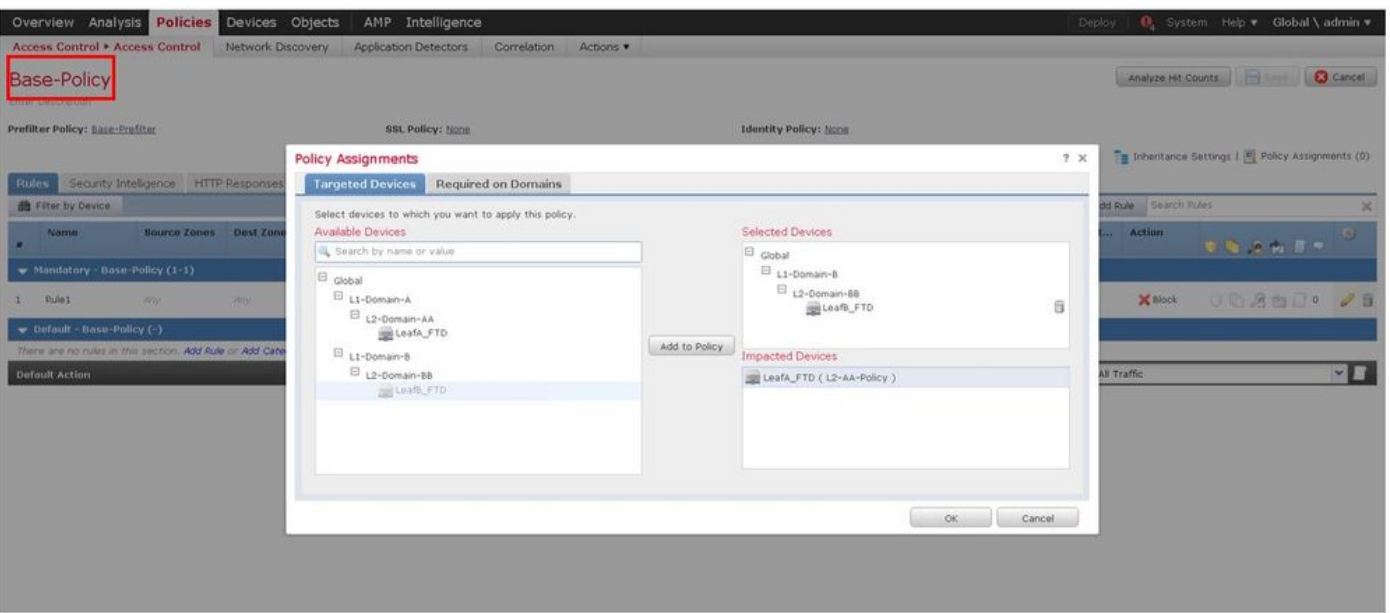

• グローバルドメイン内のユーザは他のユーザ固有のドメインに移動できますが、特定のドメ イン内のユーザは、自分のドメインとその子ドメイン内でのみ可視性を持ちます。次の表に 示すように、グローバルドメインまたはその他の上位ドメインに移動することはできません  $\circ$ 

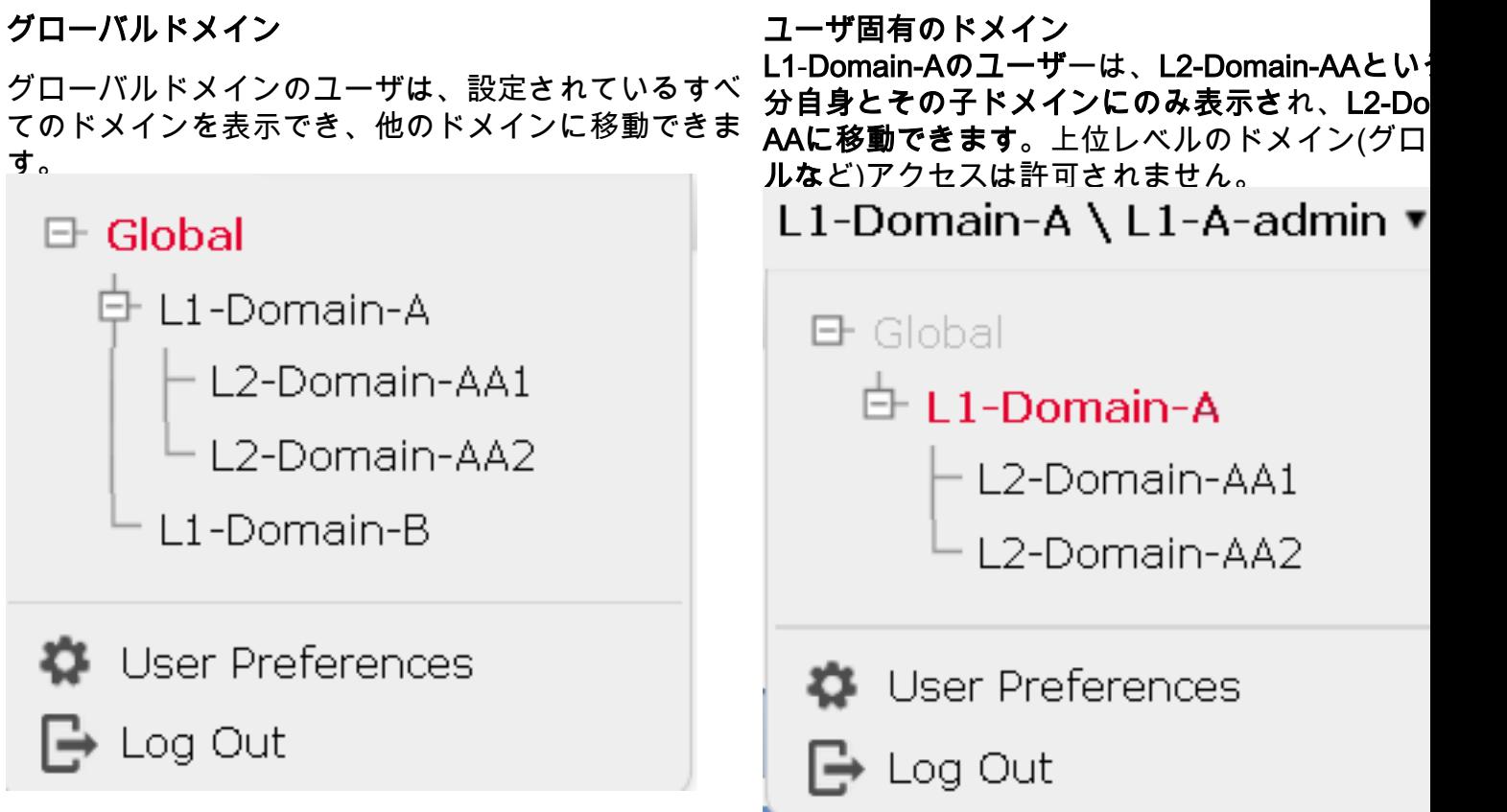

• 子ポリシーのデフォルトアクションは親ポリシーによってロックできず、この図に示す ように、ユーザは親ポリシーのデフォルトアクションを継承する必要はありません。

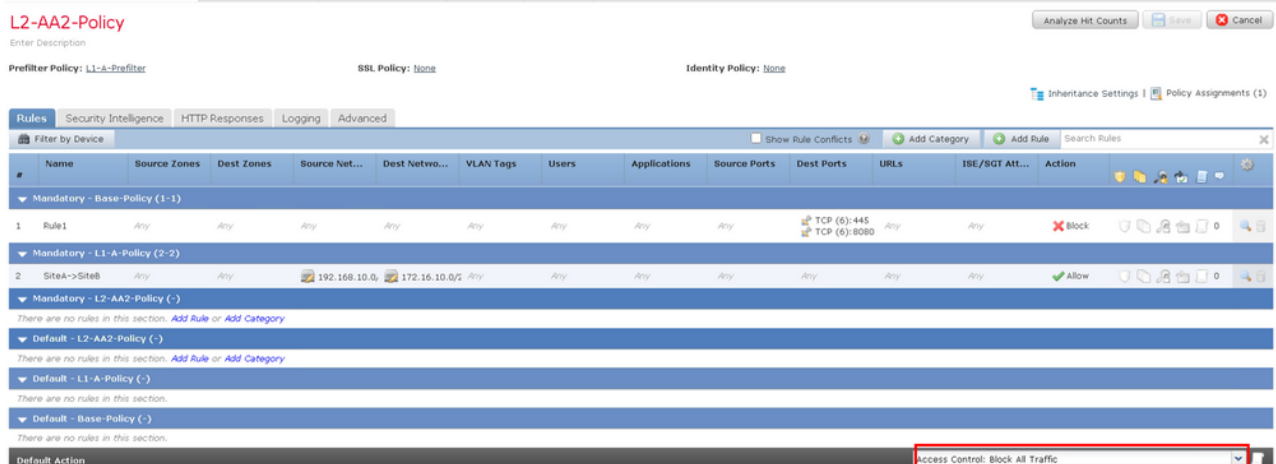

この図では、デフォルトのアクションが親のデフォルトのアクションとして割り当てら れていない場合が分かりま**す。「Inherit from base policy: not be seen in default action」** という単語から分かります。

注:ユーザがL1/L2ドメインポリシーを同時に表示できないことに注意してください。ポリ シーを表示および編集するには、ユーザーが目的のドメインに切り替える必要があります。 例:グローバルドメインに存在するユーザadminが、L1-Domain-AおよびL2-Domain-AAで 設定されているポリシーを表示および編集するには、L1-A-Domainに切り替え、対応するポ リシーを表示および編集します。また、L1-Domain-Aのユーザはグローバルドメインで定義 されたポリシーを編集または削除できません。つまり、L1-A-Policyの親ポリシーである Base Policy、L2-Domain-AAのユーザは、それぞれグローバルおよびL2-Domain-Aドメイン ドメインで定義のポリシーをを編集または削除できません。

## 使用例

図に示すシナリオでは、SITE-A(SiteA-FTD)のFTDとSITE-B(SiteB-FTD)が、異なるドメイン(マ ルチドメイン)を介して1つのFMCで管理され、制御されたアクセスを提供します。ポリシーの 観点からは、組織レベルでのポリシーに関する考慮事項を次に示します。

- SITEまたはDOMAINに属さない(ベースポリシー)すべてのFTDに適用されるサービス固有 のBLOCKルール。
- サイトAからサイトBへのアクセス(L1-Policy-A)およびサイトBからサイトAへのアクセス(L1- Policy-B)を満たす要件を満たすルール。
- Site-B FTD(L2-Policy-B)に適用されるルール。

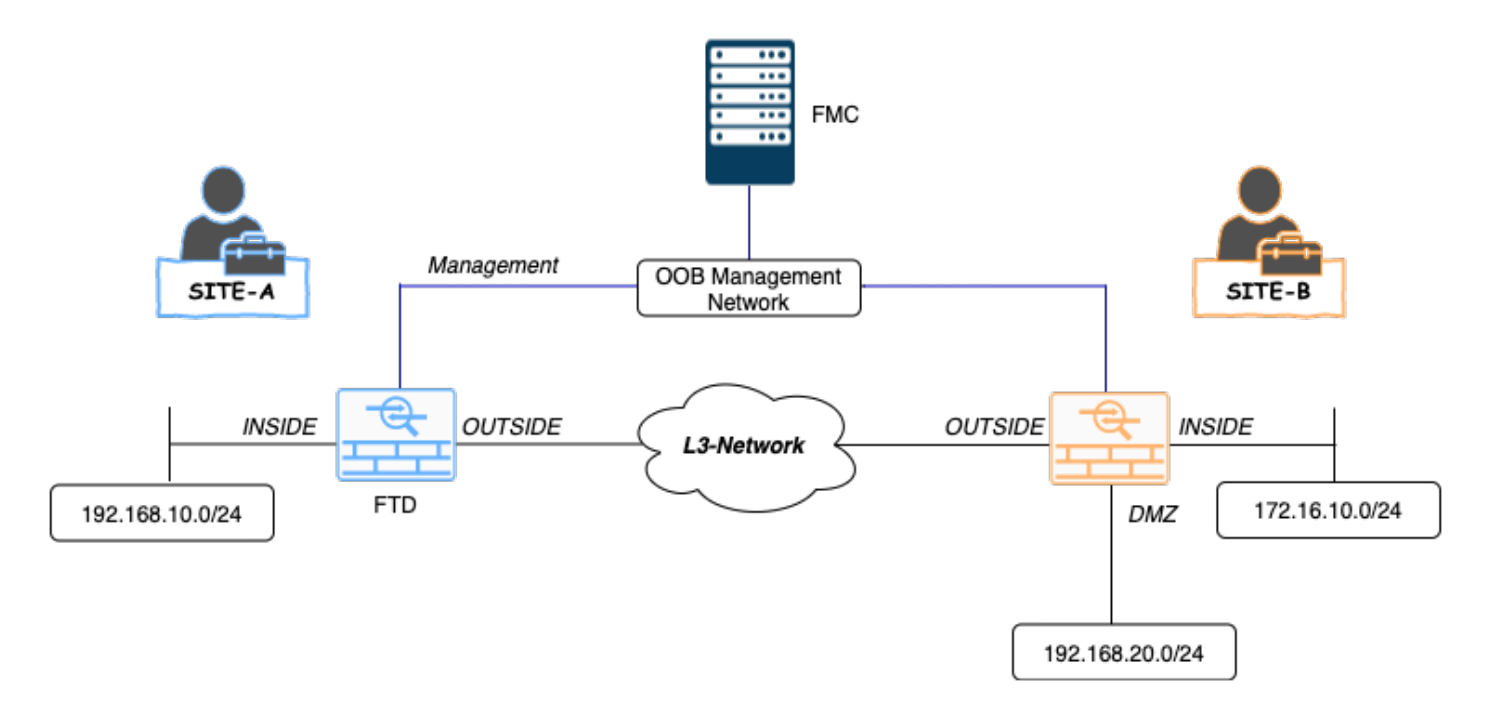

### マルチドメイン環境での継承

上記の使用例では、次のドメイン/ポリシー階層を考慮してください。SiteA-FTDおよびSiteB-FTDは、リーフドメインL1-Domain-AおよびL2-Domain-Bの一部です。

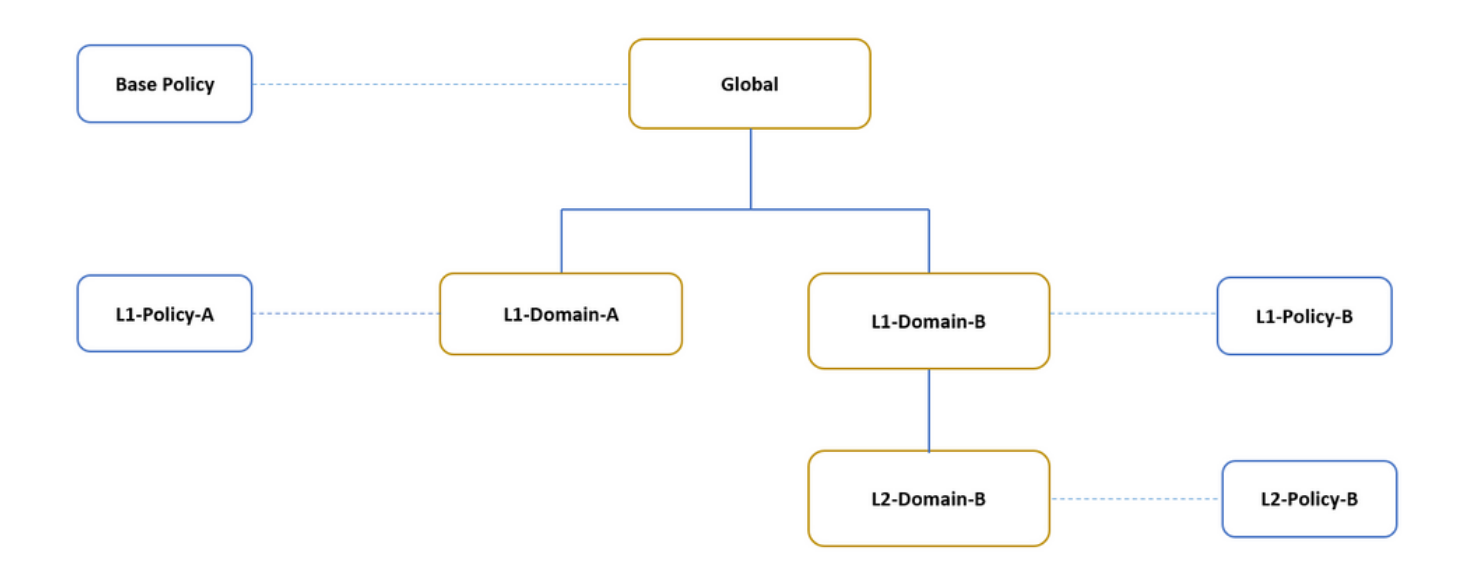

ドメイン階層の構造は次のとおりです。

- グローバルドメインはL1-Domain-AおよびL1-Domain-Bの親です。
- グローバル・ドメインはL2-Domain-Bの祖先です。
- L2-Domain-BはL1-Domain-Bの子
- L2-Domain-Bは子ドメインがないため、リーフドメインです。

図は、FMCから見たドメイン階層を示しています。

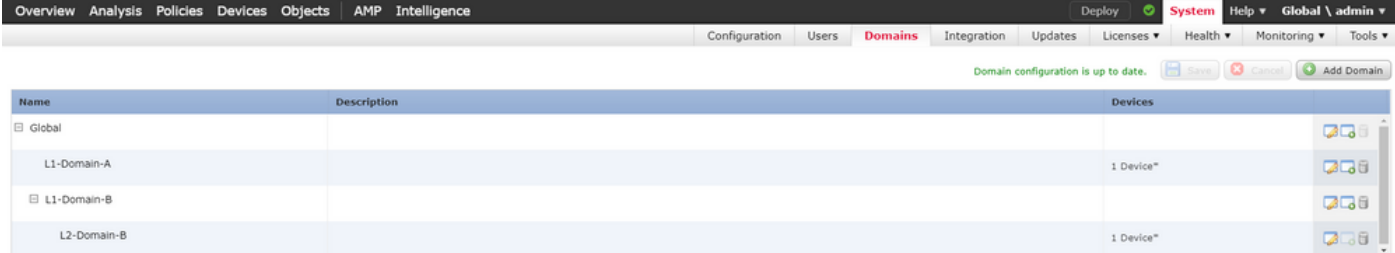

#### 次のスナップショットは、ルールが上記のシナリオに対してL1-Policy-AおよびL2-Policy-B w.r.tで どのように定義されるかを示しています。

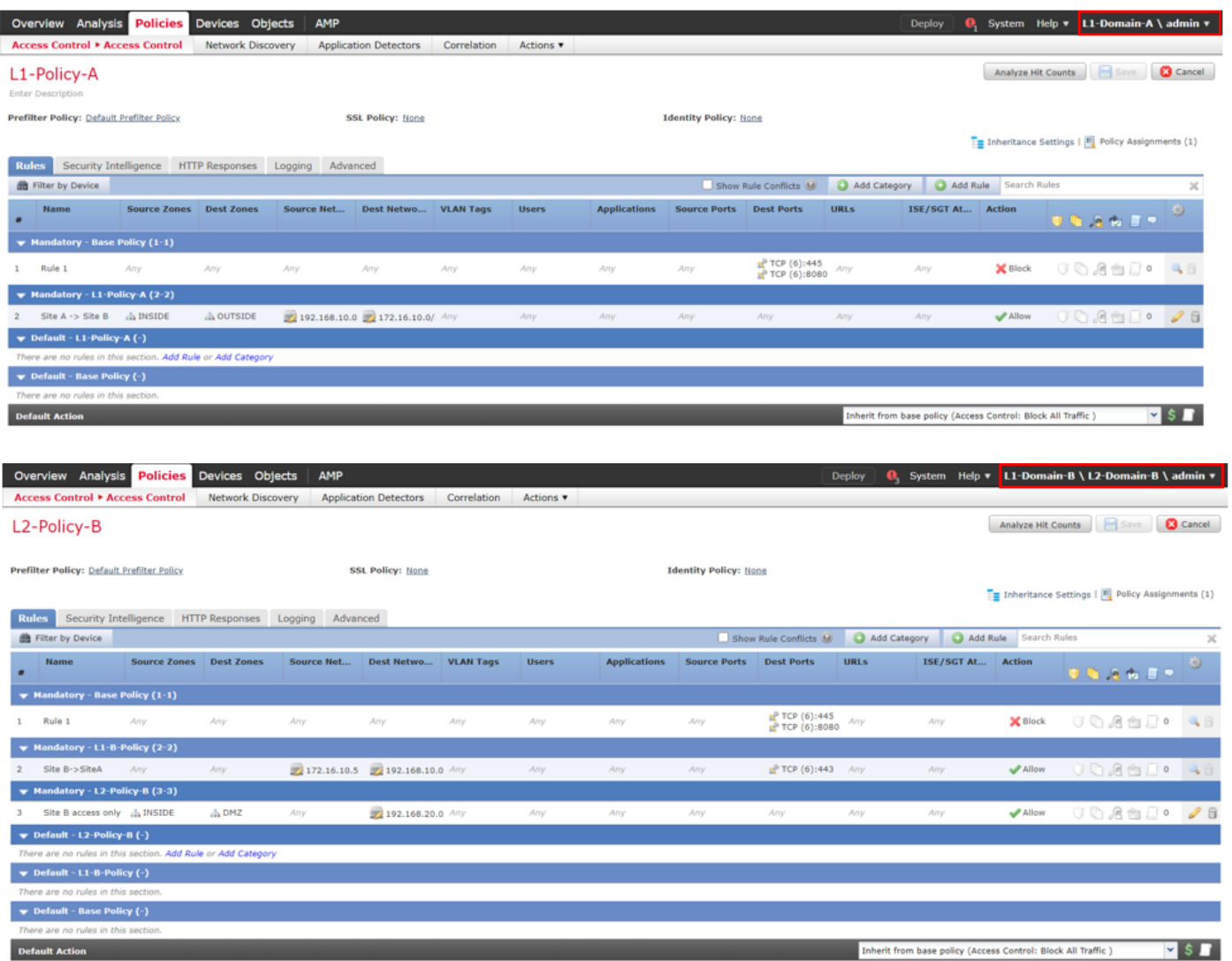

正規のトラフィックをブロックしたり、不要なトラフィックを許可したりしないように複数のド メインを設定する場合は、必ずルールとその継承を考慮する必要があります。